# ZPEGASI

# **Super quick: xrandr and resolution**

23.06.22

Pegasi Knowledge https://ghost.pegasi.fi/wiki/

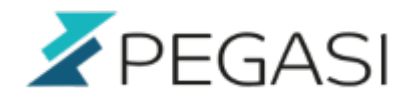

ii/ii

## **Table of Contents**

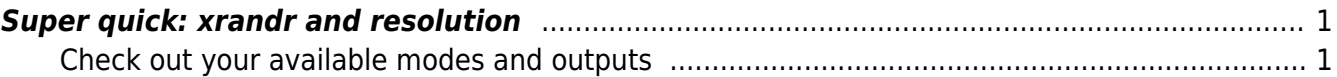

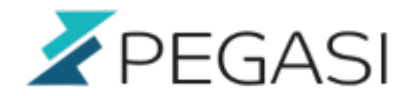

### <span id="page-2-0"></span>**Super quick: xrandr and resolution**

You may use IceVM or other skinnier window manager or you just need to set your resolution with your own ways. Xrandr can do just that.

### <span id="page-2-1"></span>**Check out your available modes and outputs**

xrandr

You get a list of outputs and modes in the likes of this

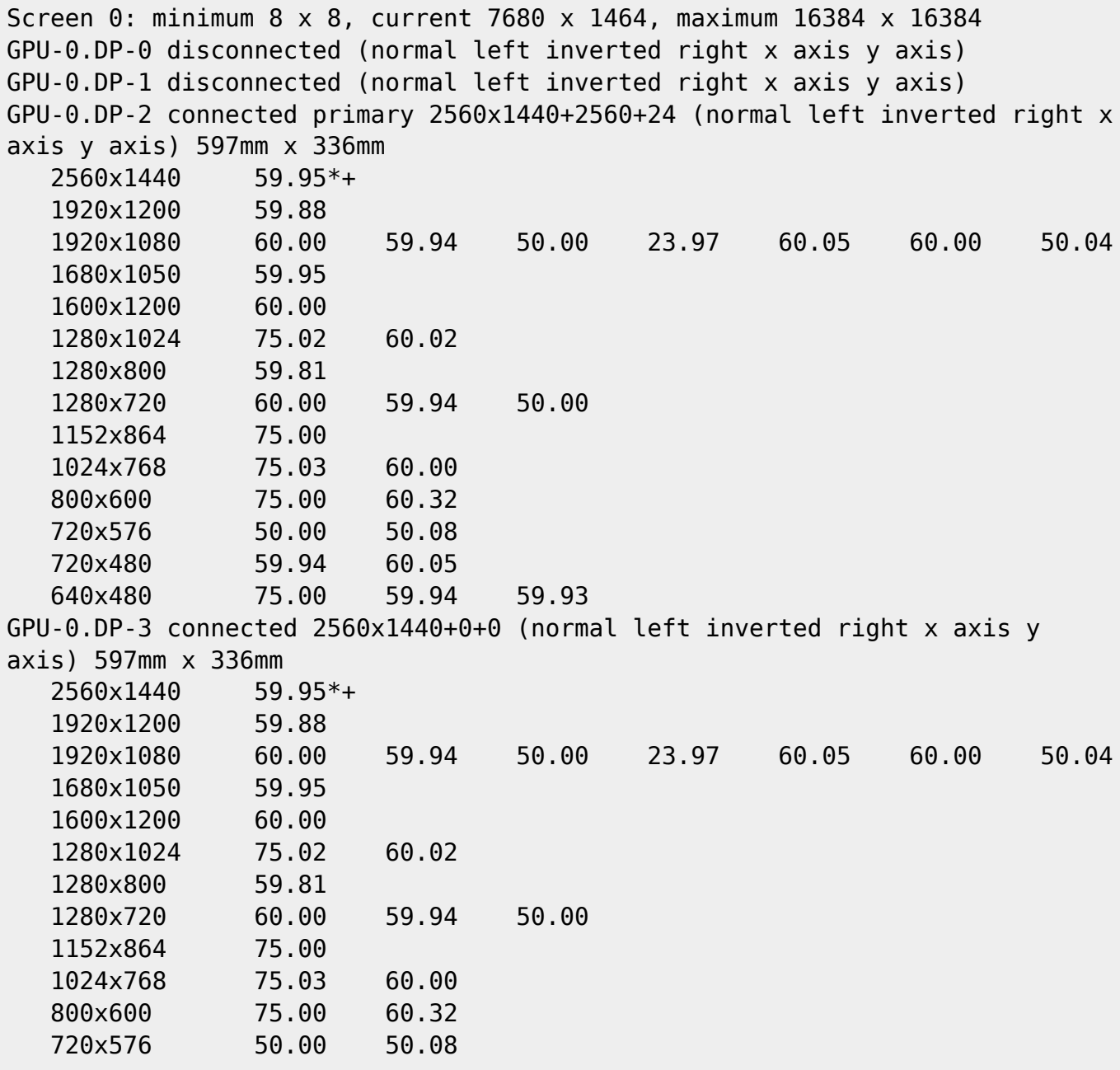

Pegasi Oy

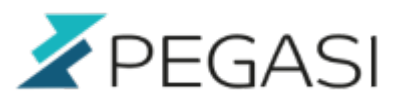

640x480 7.

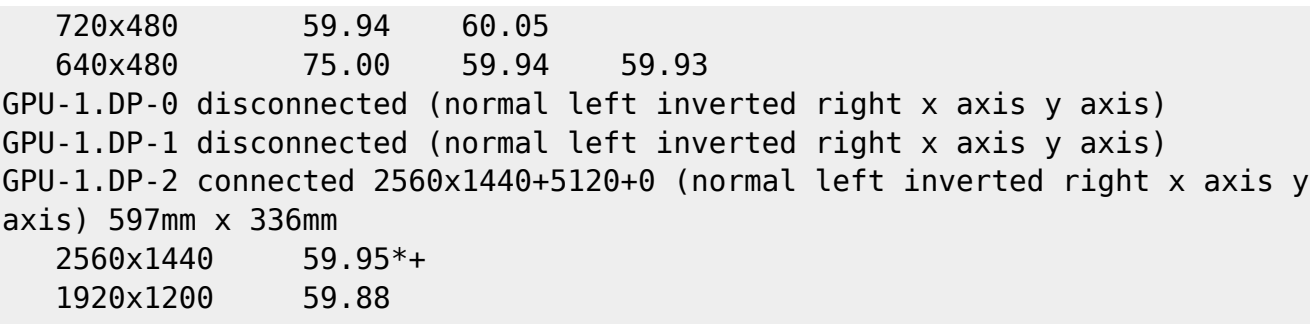

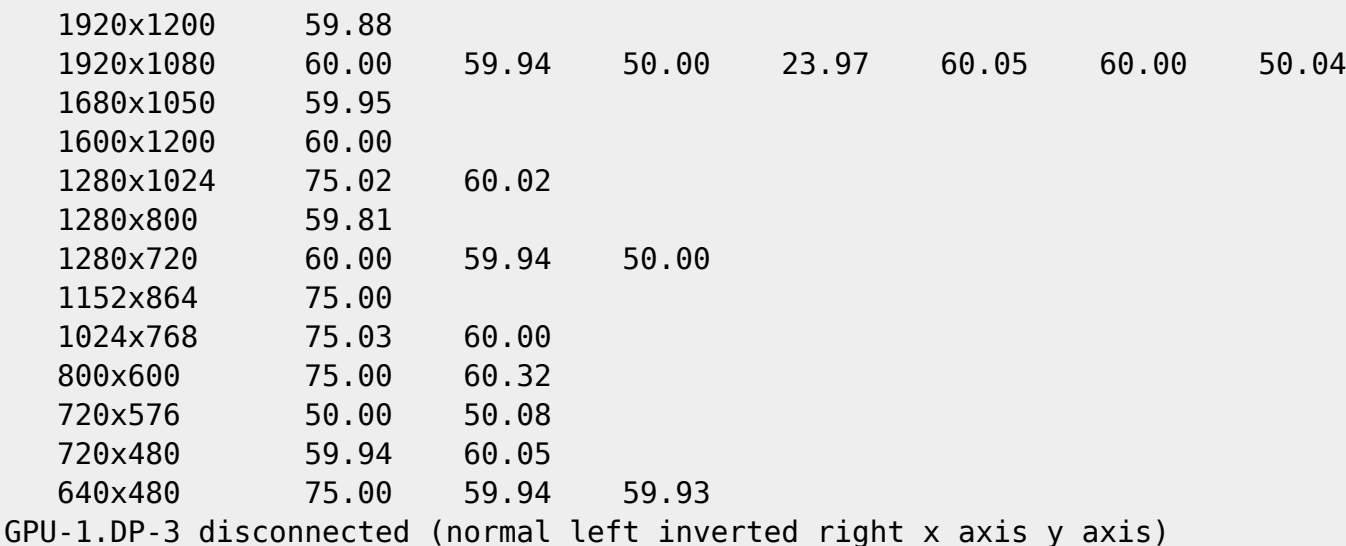

or in virtual environment something like this

```
Screen 0: minimum 320 x 200, current 1024 x 768, maximum 8192 x 8192
Virtual-0 connected 1024 x 768+0+0 0mm x 0mm
   1024x768 59.92 +
   1920x1200 59.88
    ....
```
Outputs are the names before each resolution list, such as GPU-0.DP-0, GPU-0.DP-1, GPU-0.DP-2 or Virtual-0, Virtual-1 etc.

Available resolutions are under the outputs. We're interested in the first column.

You can change your single output resolution by typing

xrandr --output <output> --mode <mode>

In the first example this would be like

xrandr --output GPU-0.DP-2 --mode 2560x1440

Or with the virtual guest something like this

xrandr --output Virtual-0 --mode 1920x1200

2/3

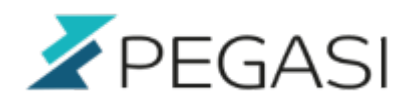

That's it! Put it in your rc.local or just run it when you start your session.